# **سیستم مالي ھدیھ نوسا XP**

سیستم ھدیھ نوسا XP یك نرمافزار حسابداري است كھ با اھداف زیر تولید و عرضھ شده است:

- انجام عملیات حسابداري در ابعاد كاربرد شخصي
- بازنمایي محیط كاري و امكانات سیستم مالي نوسا XP براي عموم
	- آموزش نرمافزار

تفكر اصلي طراحان سیستم این بوده كه كیفیت بالاي نرمافزار و ویژگيهاي آن را بـه نمـایش بگذارنـد. در عین حال، تـوان خود را در پیادهسازي یك نرمافزار مستحكم و قابل اطمینان بازنمایي كنند. پیشبیني ميشود كھ این نرمافزار، بھ دلیل ماھیت ھمگاني و رایگان آن بھ صورت وسیع مورد استفاده قرار بگیرد.

توجه دارید كه در این وضعیت، مطرح كردن این ادعا كه این نرمافزار در حوزه امكانات خود كامل و بدون نقص است بـه سھولت توسط كاربران قابل سنجش است.

پشتیبانی این نرمافزار فقط از سایت شركت نوسا (استفاده از تالارهاي گفتگو، ارسال پیغـام مستقیم و رایانامـه) امكانپذیر است. در صورت تمایل به پورتال پشتیباني سیستمهاي مالي نوسا مراجعه نمایید یـا بـه accsupport@nosa.com رایانامه ارسال كنید.

این نرمافزار مبتنی است بر نرمافزار حسابداري نوسا XP مدل M. درخت حسابها، درخت تفصیليها، امكان درج همزمان حساب و یك تفصیلي شناور در اسناد، تقویم، دفتر تلفن و نشاني و اغلب گزارشهاي حسابداري M در این نرمافزار وجود دارند.

برخي از امكانات حسابداري M در اين نرمافزار پيادهسازي نشدهاند: تصفيه رخدادهاي مـالي و صـورت مغـايرت، ايجـاد و فراخواني فایلهاي صادره، اصلاح یكباره اسناد و تعریف فرمهاي نمایش و چاپ گزارشها. همچنین دو گزارش از منوي تحلیل (تفكیك حسابھاي یك مجمو عه به تفصیلي ها و بر عكس) بـا توجـه بـه اینكـه بـدون امكـان تعریف فرمهـاي گـزارش قابل استفاده نميباشند، از امكانات سیستم حذف شدهاند. در اكثر امكانات حذف شده، محاوره مربوط بھ تنظیم پارامترھا و جزییات عملیات، صرفا براي آشنایي كاربر نمایش داده خواھد شد.

تنھا محدودیتي كھ نرمافزار ھدیھ نوسا XP بر روي دادهھا اعمال ميكند مربوط بھ تعداد اسناد و رخدادھاي مالي (سطرھاي اسناد) است. حداكثر ۴ سند در هر روز، ۴۰۰ سند در هر سال مالي و ۵۰۰۰ سطر سند در هر سال مالي قابل درج ميباشند.

نسخھ ۵/٠١ نرمافزار تا تاریخ ١٣٩٨/١٢/٢٩ بھ صورت كامل كار ميكند و پس از آن فقط براي اخذ گزارش قابل استفاده خواھد بود. البتھ سیستم مالي ھدیھ نوسا XP ھمواره رایگان خواھد بود و كاربران ميتوانند پیش از فرا رسیدن تѧاریخ فѧوق، نسخه جدید نرمافزار را از سایت شركت دریافت نمایند: www.nosa.com

## **نصب نسخھ جدید ھدیھ**

این بخش مربوط بھ كاربراني است كھ از قبل نرمافزار ھدیھ را در رایانھ خود نصب كردهاند. این گروه از كاربران، قاعدتا با مطالبي كھ در ادامھ این مستند توضیح داده شده است آشنایي دارند – كافي است ھمین بخش را مطالعھ نمایند تا اطلاعات لازم براي نصب نسخھ جدید را كسب كنند. سایر كاربراني كھ قصد دارند براي نخستین بار از ھدیھ استفاده كنند، لطفا ادامھ مطلب را از بخش بعدي دنبال كنند.

به صورت خلاصه، براي نصب نسخه جدید باید ۴ كار انجام دهید: فایل اجرایی نسخه جدید را كپی كنید + پایگاه حاوي تعاریف پایه سیستم را (دوباره) نصب كنید + نسخه سیستم اطلاعاتي هدیه را به نسخه جاري تبدیل كنید + تعاریف سیستم اطلاعاتي ھدیھ را از پایگاه پایھ سیستم بازخواني كنید.

بر اي نصب نسخه جدید لازم است تا فایل اجر ایي نسخه جدید (فایل AccXPClt-Gift.exe) را در اختیار داشته باشید. این فایل (به همراه همین متن) به صورت فایل فشرده از سایت شركت قابل دریافت است. در صورتي كه به هر طریقي به جز فایل فشرده نیز بھ فایل اجرایي مذكور دسترسي داشتھ باشید، كماكان ميتوانید عملیات شرح داده شده را ادامھ دھید. فایل اجرایی نسخه جدید را (با استخراج از فایل فشرده یا کپی مستقیم) جایگزین فایل اجرایی نسخه قبلی نمایید (در همان فولدري كھ از ابتدا براي نگھداري فایلھاي ھدیھ درست كردهاید). در این شرایط با اجراي ھدیھ و انتخاب گزینھ "اتصال بھ سیستم ھدیھ نوسا XP "با پیغامي بھ شكل زیر مواجھ خواھید شد:

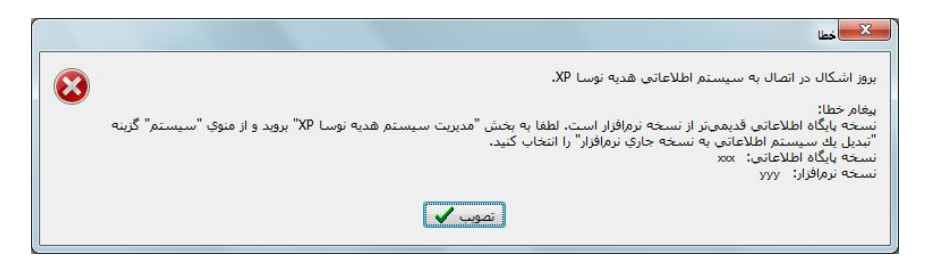

واضح است نسخھ پایگاه(ھاي) اطلاعاتي ھدیھ ھنوز بھنگام نشدهاند و ھمانطور كھ در متن پیغام اشاره شده است، براي بروزرساني نسخھ پایگاه(ھا) لازم است تا بھ بخش "مدیریت سیستم ھدیھ نوسا XP "بروید. مجددا با یك پیغام بھ صورت زیر مواجھ خواھید شد:

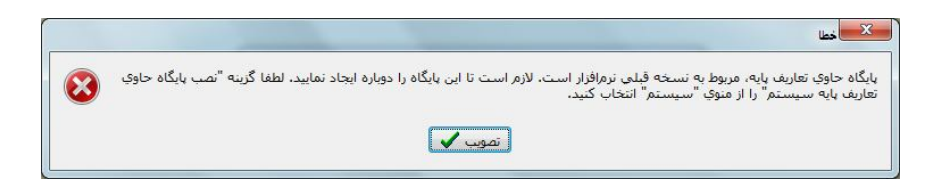

ھمانطور كھ متن پیغام گفتھ شده، گزینھ "نصب پایگاه حاوي تعاریف پایھ سیستم" را از منوي "سیستم" انتخاب نمایید و بھ پیامھاي داده شده پاسخ دھید.

در پنجره مدیریت سیستم ھدیھ نوسا XP قاعدتا باید سیستم اطلاعاتي ایجاد شده با نسخھ قبلي را (با ھمان نامي كھ قبلا تعیین نمودهاید) مشاھده كنید. لطفا از منوي "سیستم" گزینھ "تبدیل یك سیستم اطلاعاتي بھ نسخھ جاري نرمافزار" را انتخاب كنید و بھ پرسش سیستم پاسخ مثبت دھید.

آخرین مرحلھ، مربوط بھ بازخواني تعاریف است. لطفا از منوي "سیستم" گزینھ "بازخواني تعاریف یك سیستم اطلاعاتي از پایگاه پایھ سیستم" را انتخاب كنید. با اینكار با محاورهاي بھ شكل زیر مواجھ خواھید شد:

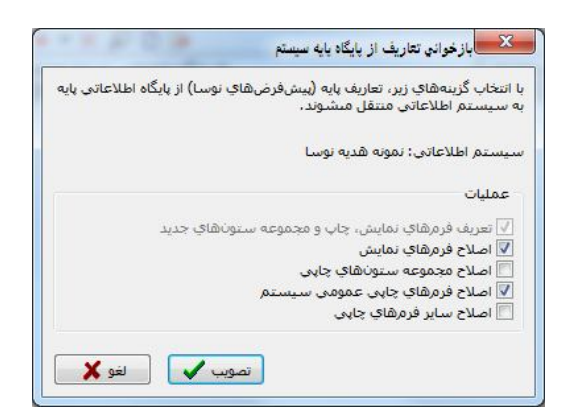

لطفا توجھ کنید کھ گزینھ اصلاح فرمھای نمایش باید علامتگذاری شده باشد. بھ جز این در صورتی کھ نسخھ قبلی شما ٣/٠٢ یا یکی از نسخھھای پیش از آن باشد، لازم است تا گزینھ اصلاح فرمھاي چاپي عمومي سیستم را نیز علامتگذاري و محاوره را تصویب كنید. عملیات تبدیل سیستم بھ نسخھ جدید بھ این ترتیب بھ پایان ميرسد و ميتوانید ھمانند قبل از ھدیھ استفاده نمایید.

## **Microsoft SQL Server**

ھمانند سيسنم مـالي يكپارچه نوسـا XP، نرمافزار مـالي ھديـه نيز مبتنـي بـر Microsoft SQL Server كـار ميكند. بنـابراين رایانھاي كھ قرار است این نرمافزار را اجرا نماید باید مجھز بھ Server SQL Microsoft باشد. چنانچھ این سرور از قبل بر روي ر ایانه شما نصب نشده باشد لازم است تا Microsoft SQL Server را نیز نصب نمایید. براي اخذ توضیحات بیشتر لطفا بھ این صفحھ مراجعھ كنید.

# **كاربر Admin**

براي نصب نرمافزار(ها) لازم است تا كاربر، اختیارات كامل در رایانـه مقصد داشته باشد - بـه عبـارت دیگر كـاربر باید عضو گروه Administrators باشد. نیز استفاده از SQL Server معمولا فقط براي كـاربران عضـو گروه Administrators مجاز است – به همین دلیل فقط چنین كاربراني امكان استفاده از سیستم مالي هدیه نوسا را خواهند داشت. در سیستم عامل Windows، بر حسب نسخه و Updateهاي نصب شده برروي آن، ممكن است محدودیتهایي در زمینـه اختیارات كـاربر جاري (حتي كاربر عضو گروه Administrators) وجود داشته باشد. براي اخذ توضيحات بيشتر در اين زمينـه لطفا بـه این صفحھ مراجعھ كنید.

# **زبان فارسي**

نرمافز ار فقط در حالتي كه زبان سیستم عامل، مجهز به زبان "فارسي" باشد قابل استفاده است. بر اي تنظیم زبان فارسي به ترتیب زیر عمل كنید:

## **Windows 2000**

- از Panel Control گزینھ options Regional را انتخاب كنید.
- در صفحھ General، فھرست انتخابي (location (locale Your را باز كنید و گزینھ Farsi را انتخاب كنید.
	- پنجره را تصویب (OK (كنید.

#### **2003 و Windows XP**

- .كنید انتخاب را Regional and language options گزینھ Control Panel از
- در فھرست انتخابي موجود در صفحھ Options Regional ، گزینھ Farsi را انتخاب كنید.
	- پنجره را تصویب (OK (كنید.

#### **7 Windows و 2008**

- امكانات Panel Control بھ دو صورت بازنمایي ميشوند كھ در گزینھھاي By View قابل انتخاب ھستند. در حالت View By Category، گروھی از امكانات بـا عنوان Clock, Language and Region وجود دارند كه گزینـه View By Small / Large تمورد نظر ما است. در حالت Jiew By Small / Large ورد نظر ما Icons، گزینھ language and Region مورد نظر ما است. حسب مورد گزینھ مناسب را انتخاب كنید.
	- در صفحھ Formats در فھرست انتخابي Format، گزینھ Persian را انتخاب كنید.
		- پنجره را تصویب (OK (كنید.

#### **مستندات**

تمامي مستندات نرمافزار حسابداري نوسا XP براي كاربران نرمافزار ھدیھ نیز قابل استفاده ميباشند. مطالعھ ایѧن مسѧتندات بر اي آشنايي با تمامي امكانات سيستم توصيه ميشود<sub>.</sub> بر اي دريافت اين مستندات لطفا به ا<u>ين صفحه</u> مر اجعه كنيد <sub>.</sub>

## **نصب سیستم**

نرمافزار هدیه نوسا به صورت یك فایل فشرده zip در اختیار كاربران قرار داده ميشود. براي نصب سیستم كافي است یك فولدر با نام و مسیر دلخواه در رایانه خود ایجاد نمایید و محتویات فایل فشرده را در آن فولدر بازیابي كنید. برنامـه اجرایي ھدیھ بھ نام exe.Gift-AccXPClt در آن فولدر ایجاد ميشود. در صورت تمایل ميتوانید Shortcut این فایل را در Desktop قرار دھید.

## **راهاندازي سیستم**

اجراي نرمافزار بـا انتخـاب فایـل اجرایـي آن و نیـز از طریق Shortcut قرار داد شده در Desktop میسر است. بـا اجـراي نرمافزار با محیط كاري سیستم مواجھ خواھید شد. در شروع كار فقط منوي "سیستم" با گزینھھاي زیر وجود دارد:

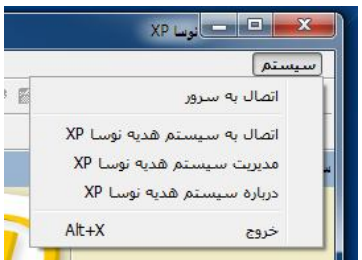

نرمافزار هدیه به عنوان بخشي از Client عادي سیستم مالي یكپارچه نوسا XP عمل ميكند و بـه این دلیل همانند Client عادي، قادر است به سرور نوسا XP نیز متصـل شود. گزینـه نخست در شكل فوق مربوط بـه همین نكتـه است. گزینـههاي بعدي بھ سیستم ھدیھ نوسا XP مربوط ھستند.

براي استفاده از سیستم، لازم است تا ابتدا با استفاده از امكانات گزینھ "مدیریت سیستم ھدیھ نوسا XP "پایگاه اطلاعاتي ھدیھ را برپا كنید. پس از این مرحله خواهید توانست بـا انتخاب گزینـه "اتصـال بـه سیستم هدیـه نوسـا XP" از نرمافزار استفاده نمایید.

## **مدیریت سیستم ھدیھ نوسا XP**

عملیات مربوط به پایگاههاي اطلاعاتي سیستم در این بخش انجام ميشود. با انتخاب گزینـه مـدیریت سیستم هدیـه نوسـا XP، ابتدا وضعیت سرور و پایگاهها بررسی میشوند. همانطور كه پیش از این گفته شد، استفاده از امكانـات هدیـه مستلزم وجود Microsoft SQL Server بر روي رايانه است. پايگاههاي اطلاعاتي عملا در اين سرور ايجاد ميشوند. سيستم هديـه داراي یك پایگاه اختصاصي حاوي تعاریف پایھ نرمافزار است. نخستین كاري كھ براي مدیریت سیستم باید انجام دھید، ایجاد ھمین پایگاه ميباشد. چنانچه این پایگاه موجود نباشد با پیغامي به صورت زیر مواجه خواهید شد (توضیح لازم در متن پیغام داده شده است):

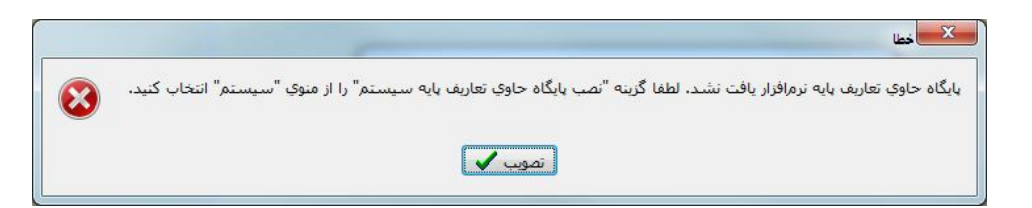

و در ادامھ پنجرهاي بھ شكل زیر ظاھر ميشود:

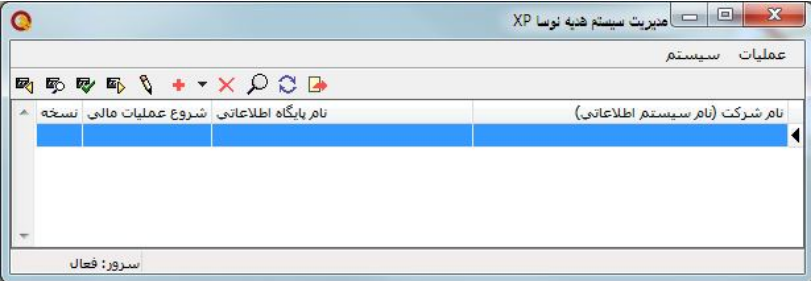

ھمانطور كھ ذكر شد، نخست باید از منوي "سیستم"، گزینھ "نصب پایگاه حاوي تعاریف پایھ سیستم" را انتخاب كنیѧد. سѧپس لازم است تا اقدام به ایجاد سیستم اطلاعاتي جدید نمایید. به این منظور گزینهاي به همین نام در منوي "عملیات" تعبیـه شده

#### سیستم مالي ھدیھ نوسا XP

است. براي ایجاد سیستم اطلاعاتي جدید، لازم است تا مشخصات سیستم را تعیین نمایید. پنجرهاي بھ شكل زیر ظاھر خواھد شد:

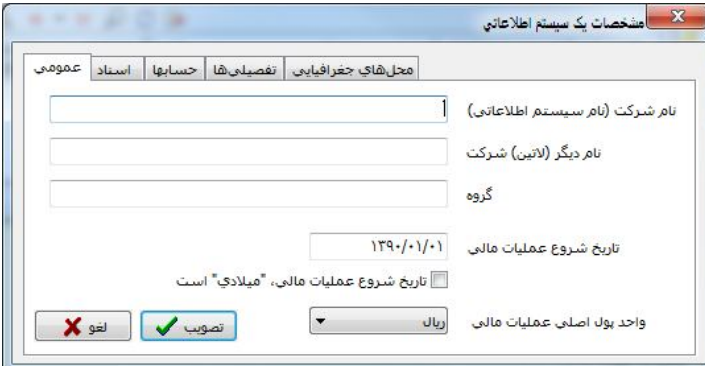

مجموعھاي از پارامترھاي دخیل در عملكرد سیستم اطلاعاتي و نحوه استفاده از آن در این محاوره قابل تنظیم ميباشѧند. در ابتدا اكثر پارامترھا داراي پیشفرضھاي مناسب ھستند و توصیھ ميكنیم كھ فقط نام شركت (نام سیستم اطلاعاتي) را تعیین نمایید و محاوره را تصویب كنید. اكثر پارامترھا را ميتوانید پس از ایجاد سیستم اطلاعاتي نیز با استفاده از امكانات موجود اصلاح نمایید.

با تعیین نام شركت و تصویب این محاوره، سیستم اطلاعاتي ایجاد ميشود و ھمزمان پایگاه اطلاعاتي مربوط تشكیل یافتھ و بھ صورت زیر در فھرست اصلي نمایش داده ميشود:

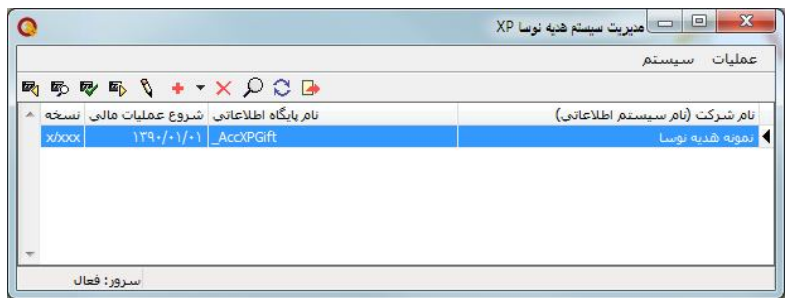

عملیات لازم براي برپاسازي سیستم به این ترتیب بـه پایـان ميرسد. ميتوانید پنجره مدیریت سیستم را ببندید و در پنجره اصلي، از منوي سیستم، گزینه اتصال به سیستم هدیـه نوسـا XP را انتخاب كنید و بـه كـار بـا نرمافزار بپردازید. شكل زیر وضعیت پنجره اصلي نرمافزار را پس از اتصال بھ ھدیھ نشان ميدھد.

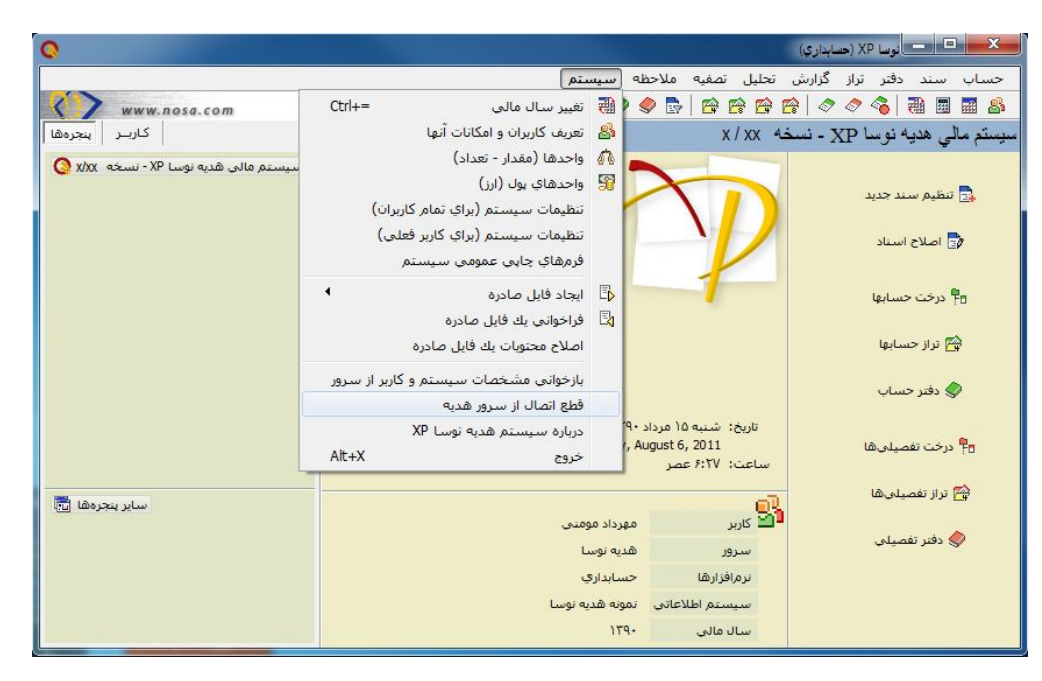

ھمانطور كھ در شكل دیده ميشود، منوي "سیستم" در انتھاي گزینھھاي سطر منوي اصلي پنجره قرار گرفتھ است. گزینھاي كھ در شكل فوق موكد شده است، از آن جھت اھمیت دارد كھ با استفاده از آن نرمافزار بھ وضعیت ابتدایي (قبل از اتصال بھ ھدیه) بازگردانده ميشود – امكان اتصال به سرور سیستم مالي یكپارچه نوسا یا امكان مدیریت هدیه در وضعیت ابتدایي میسر است.

## **تعریف كاربر**

لازم است تا خود را به عنوان كاربر به هدیه معرفي كنید. بـه این منظور از گزینـه "تعریف كـاربران و امكانـات آنها" (از ھمان منوي سیستم كھ در شكل فوق مشاھده ميشود) استفاده كنید. با اینكار پنجره زیر بازنمایي ميشود:

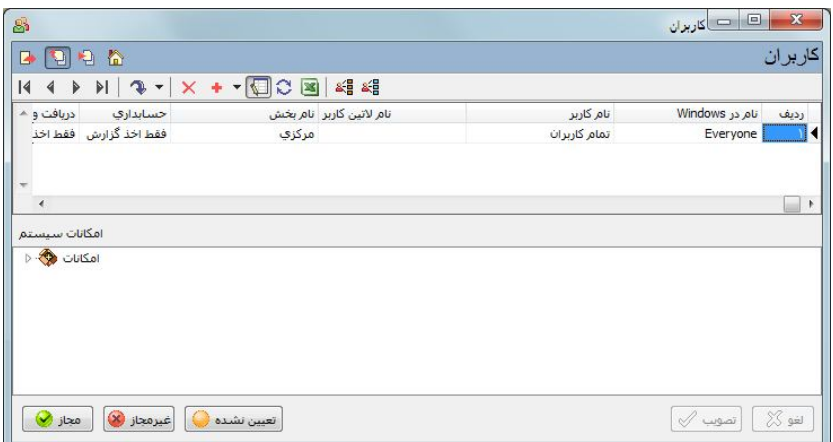

عمده امكانـات ایـن پنجـره مربـوط بـه سیسـتم مـالي یكپارچـه نوسـا XP اسـت و محـدودیتي بـراي كـاربران عضـو گـروه Administrators (كه قاعدتا كاربران هديه هستند) ايجاد نميشود. فقط لازم است تـا "خود" را بـه عنوان كـاربر در جدول فوق معرفي نمایید. نام كاربر در اسنادي كھ تنظیم یا تایید كرده باشد درج ميشود. براي تعریف كاربر، مكاننما را بھ سѧطر خالي انتھاي فھرست منتقل نمایید و در ستون "نام در Windows "نام كاربري خود را وارد كنید (این ھمان نامي است كھ در آغاز استفاده از Windows با آن Login نمودهاید)<sub>.</sub> سپس نام فارسي موردنظر خود را در ستون "نـام كـاربر" وارد نمایید و در نھایت تكمھ "تصویب" را فشار دھید. تعریف كاربر بھ این ترتیب بھ انجام ميرسد و ميتوانید پنجره كاربران را ببندید.

## **عملیات پشتیبان**

امكانات كاملي براي تهیه نسخه پشتیبان از اطلاعات و بازیابي اطلاعات از نسخه پشتیبان بـه عنوان بخشـي از "مدیریت سیستم ھدیھ نوسا XP "پیادهسازي شدهاند:

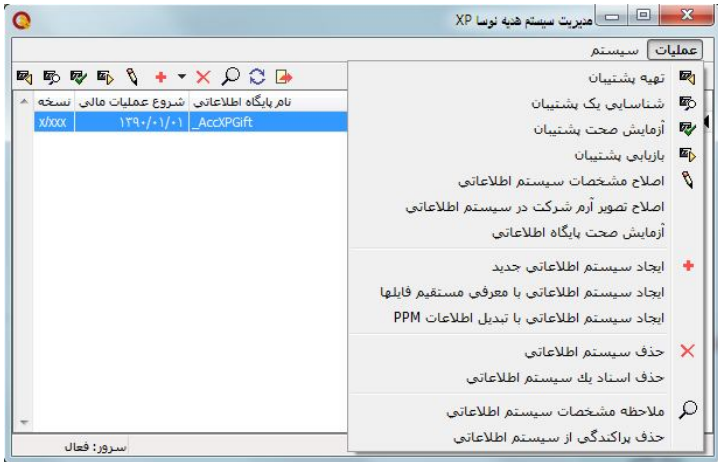

این امكانات به صورت كامل با امكانات مشابه در سیستم مالي یكپارچه نوسا XP مطابقت دارند (امكان تبادل اطلاعات پشتیبان بین ھدیھ و سیستم مالي یكپارچھ وجود دارد). ھمانطور كھ در شكل فوق دیده ميشود، عملیات پشتیبان، با استفاده از ۴ گزینھ مربوط از منوي "عملیات" قابل انجام ميباشند.

با انتخاب گزینه "تهیه پشتیبان" ابتدا باید مسیر و نـام فایل پشتیبان را تعیین نمایید . پس از آن در پنجر هاي بـه شكل زیر، ميتوانیدعنوان (نام) پشتیبان را تعیین كنید:

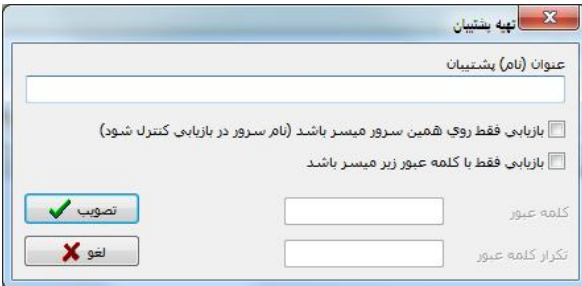

براي ممانعت از استفاده اشخاص متفرقھ از فایل پشتیبان، در صورت تمایل ميتوانید از امكانات امنیتي پشتیبان نیز استفاده كنید. این امكانات با علامتگذاري دو گزینھ كھ در شكل دیده ميشوند قابل استفاده ميباشند (عملكرد ھر گزینھ از عنوان آن معلوم است). در صورت علامتگذاري گزینھ "بازیابي فقط با كلمھ عبور میسر باشد"، لازم است تا كلمھ عبور مѧورد نظѧر را در دودریچه مربوط وارد كنید. سایر امكانات پشتیبان (شناسایی، آزمایش صحت و بازیابی) نیز كاركرد مشخصـی دارند و ھمگي با انتخاب فایل پشتیبان و تعقیب پیغامھاي سیستم قابل اجرا ميباشند.

توصیه ميكنیم كه در مقاطع مشخص، از اطلاعات خود، نسخه پشتیبان تهیه نمایید. بهتر است نسخههاي پشتیبان ر ا پس از تھیھ، در محلي غیر از ھارد دیسك رایانھ خود نیز كپي نمایید.

## **فایلھاي سیستم مالي ھدیھ نوسا XP**

كلیھ امكانات ھدیھ در یك فایل اجرایي بھ نام exe.Gift-AccXPClt مجتمع شدهاند. در صورتي كھ بخواھید بر روي یك رایانھ دیگر نیز این سیستم را نصب كنید، كافي است ھمین یك فایل را در یك فولدر اختصاصي در آن رایانھ كپي نمایید. البتھ ھر رایانھاي كھ بخواھد از ھدیھ استفاده كند باید بھ Server SQL Microsoft مجھز باشد. كاربر نیز باید عضو گروه Administrators باشد. شكل زیر محتویات فولدر فرضي در رایانھ جدید را نشان ميدھد:

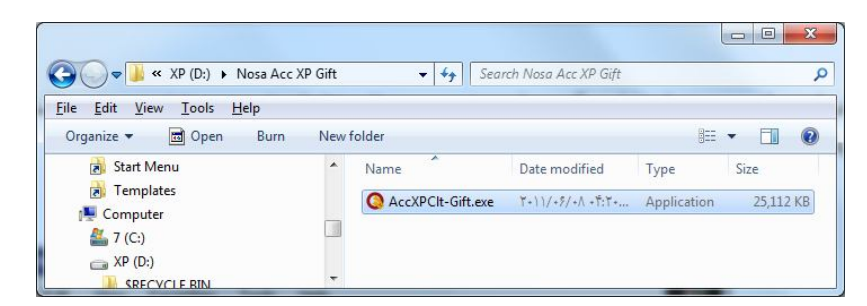

پس از اینكھ عملیات برپاسازي سیستم بھ انجام رسید (پس از نصب پایگاه حاوي تعاریف پایھ سیستم و ایجاد سیستم اطلاعاتي جدید)، فایلهاي دیگري در "همین فولدر" ایجاد ميشوند. شكل زیر محتویات فولدر را پس از اجراي مراحل ابتدایي نشـان ميدھد:

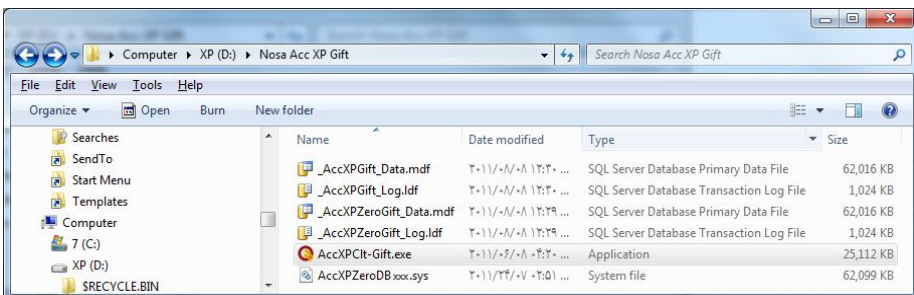

دو زوج فایل مربوط بھ پایگاهھاي اطلاعاتي دیده ميشوند – در ھر زوج اسامي فایلھا بھ mdf.Data \_و ldf.Log \_ختم شده است. فایلھایي كھ نام آنھا با AccXPGift \_آغاز شده است مربوط بھ سیستم اطلاعاتي اصلي ھدیھ و فایلھایي كھ نام آنھا با AccXPZeroGift \_آغاز شده است مربوط بـه پایگاه حاوي تعاریف پایـه ميباشند. فایل سیستمي انتهاي فهرست نیز بـه صورت خودكار توسط ھدیھ ایجاد شده است و اھمیت خاصي ندارد. توجھ داشتھ باشید كھ سیستم ھدیھ پس از برپاسازي نیاز بھ حداقل ٣٠٠ مگابایت فضاي خالي ھارددیسك دارد.

زوج فایل هر پایگاه اطلاعات، عملا فایلهاي مورد استفاده توسط Microsoft SQL Server ميباشند. توجه كنید كـه هر دو فایل در كنار هم پایگاه اطلاعاتي مربوط را تشكیل ميدهند. اطلاعاتي كـه در سیستم هدیـه درج ميشـوند، همگـي در پایگاه AccXPGift \_ذخیره ميشوند. پایگاه AccXPZeroGift \_همواره ثابت است و تغییر نميكند. این پایگاه، همان است كـه بـا گزینھ "نصب پایگاه حاوي تعاریف پایھ سیستم" در ھر زمان قابل ایجاد است.

## **حذف پایگاه اطلاعاتي**

در هر زمان ميتوانيد با استفاده از گزينـه مربوط (در منوي عمليات از پنجره مديريت سيستم) پايگاه اطلاعاتي هديـه را حذف كنید. این عمل صرفا منجر به قطع ارتباط Microsoft SQL Server از فایلهاي حاوي پایگاه اطلاعاتي ميگردد و فایلهاي مذكور به صورت فیزیكي حذف نخواهند شد. حذف پایگاه اطلاعاتي همچنین منجر به حذف سطر مربوط به پایگاه از فھرست اصلي پنجره مدیریت سیستم ميگردد.

در صورتي كھ فایلھاي یك پایگاه اطلاعاتي را در اختیار داشتھ باشید (مثلا ھمان فایلھایي كھ پس از حذف پایگاه اطلاعاتي در رایانھ باقي ميمانند)، ميتوانید از امكان "ایجاد سیستم اطلاعاتي با معرفي مستقیم فایلھا" استفاده كنید. گزینھاي بھ ھمین نام در منوي "عملیات" پنجره مدیریت سیستم وجود دارد. با انتخاب این گزینه، لازم است تا مسیر فایل(هاي) حاوي پایگاه اطلاعاتي را بھ ھدیھ معرفي كنید.

## **تغییر محل فیزیكي فایلھاي ھدیھ**

گفتیم كه فایلهاي پایگاههاي اطلاعاتي توسط Microsoft SQL Server مورد استفاده قرار ميگیرند. تا زماني كه سرور بـا این فایلها در ارتباط است، تغییر محل فیزیكي آنها میسر نیست. در صورت تمایل به تغییر محل فیزیكي یا تغییر نـام فولـدر حاوي فایلها، لازم است تـا ارتبـاط SQL Server بـا فایلهاي مزبور را قطـع نمایید. همـانطور كـه در بخش قبل گفتیم، در مورد پایگاه اطلاعاتي اصلي هدیه، این ارتباط با "حذف پایگاه اطلاعاتي" قطع ميشود. امـا لازم است تـا ارتبـاط سرور بـا پایگاه حاوي تعاریف پایه را نیز قطع نمایید. بـه این منظور یك گزینـه اختصـاصـي در منوي "سیستم" (در پنجره مدیریت سیستم) تعبیھ شده است: "حذف پایگاه حاوي تعاریف پایھ سیستم".

بنـابر اين پيش از تغيير محل فيزيكي فايلهاي هديـه بايد ابتدا دو عمل حذف پيش گفتـه را انجـام دهيد. پس از تغيير محل فیزیكي، لازم است تا اولا پایگاه حاوي تعاریف پایه سیستم را دوباره نصب كنید و ثانیا براي استفاده از همان دادههاي قبلـي (موجود در فایلھاي پایگاه اطلاعاتي ھدیھ)، گزینھ "ایجاد سیستم اطلاعاتي با معرفي مستقیم فایلھا" را انتخاب نمایید.

#### **استفاده از ھدیھ در درایو قابل حمل (Removable (**

ھارد ديسكھاي بيروني (External) و در ايوھاي مبتني بر حافظه Flash كه عموما با درگاه USB به رايانه متصـل ميشـوند به دلیل قابل حمل بودن و یا بنا به ملاحظات امنیت اطلاعات بسیار متداول شدهاند. برپاسازي سیستم مـالي هدیـه نوسـا XP برروي این درایوها امكان مطلوبي است كه در سیستم فراهم شده است. به منظور استفاده از این درایوهـا ميتوانید از ابتدا فایل اجرایي ھدیھ را در یك فولدر اختصاصي در درایو قابل حمل قرار دھید و عملیات عادي نصب پایگاهھا را انجام دھید.

ميدانيد كه براي قطع اتصال درايو هاي قابل حمل از رايانـه، لازم است تـا تشريفات معروف بـه Remove يا Eject را در رایانه انجام دهید. براي استفاده كنندگان این درایوها بسیار پیش آمده كه در زمـان Remove یا Eject با پیغامهاي خطایي مبني بر اینكھ Windows مشغول كار با این درایو است و برداشتن آن میسر نیست مواجھ شده باشند. در مورد درایو حѧاوي سیستم هدیه، "حتما" این پیغام دیده خواهد شد؛ چرا كه "حتما" Microsoft SQL Server مشغول كار با فایلهاي پایگاه اطلاعاتي ھدیھ است و بھ ھمین دلیل Windows اجازه قطع اتصال را نميدھد.

لازم است تا همانطور كه در "تغییر محل فیزیكي فایلها" گفتیم، پیش از قطع اتصال درایو قابل حمل از رایانـه، پایگاههاي اطلاعاتي ھدیھ را حذف نمایید. یادآوري ميكنیم كھ ھر دو پایگاه اطلاعاتي (پایگاه اصلي ھدیھ و پایگاه حاوي تعاریف پایھ) باید حذف شوند. براي استفاده مجدد از درایو قابل حمل، باید مجددا پایگاه حاوي تعاریف پایھ سیستم را نصب كنید و ھمچنین با استفاده از "ایجاد سیستم اطلاعاتي بـا معرفي مستقیم فایلها"، دادههاي موجود در در ایـو قابل حمل را مجددا بـه سیستم معرفي نمایید.

در صورت تمایل به انتقال دادههاي موجود از هارددیسك اصلي رایانه به درایو قابل حمل، باید درست همانند "تغییر محل فیزیكي فایلھا" عمل نمایید: حذف پایگاهھا، انتقال فولدر بھ درایو قابل حمل، اجراي برنامھ از درایو قابل حمل، نصب پایگاه حاوي تعاریف پایھ سیستم، ایجاد سیستم اطلاعاتي با معرفي مستقیم فایلھا.

## **در پایان**

ارائھ یك نرمافزار رایگان با دادهھاي مفصل و در ارتباط با Server SQL كھ ھمزمان توانایي اجرا بھ عنوان Client سیستم اصلي (یكپارچھ مالي نوسا XP (را نیز داشتھ باشد، از نظر حرفھاي بيسابقھ است. بھ خصوص با توجھ بھ این نكتھ كھ این نرمافزار رایگان قرار است توسط كاربران عادي رایانھ مورد استفاده قرار بگیرد. نسخھ جاري ھدیھ مبتني بر نسخھ ۵/٠١ سیستم اصلي نوسا است.

از كاربران این نرمافزار ميخواھیم كه در آینده بـا مراجعه بـه سایت شركت نوسا (<u>www.nosa.com )</u> از ارائـه نسخههاي بعدي نرمافزار مطلع شوند و در صورت تمایل آنرا دریافت كنند. نرمافزار هدیه قابل كپي براي سایرین نیز ميباشد. براي كپي كافي است نسخه فشرده شده فایل اجرایي را در اختیار سایرین قرار دهید. این فایل در سایت شركت نیز براي دریافت موجود است: <u>AccXPClt-Gift.zip</u>. نسخههاي آتي نرمافزار به صورت مشابه با همین فایل فشرده در سایت شركت قرار داده خواھد شد.